# **Witamy w Systemie Informacji Przestrzennej Gminy Łodygowice**

Czy wiesz że możesz uzyskać wypis i wyrys z miejscowego planu zagospodarowania bez wychodzenia z domu ?

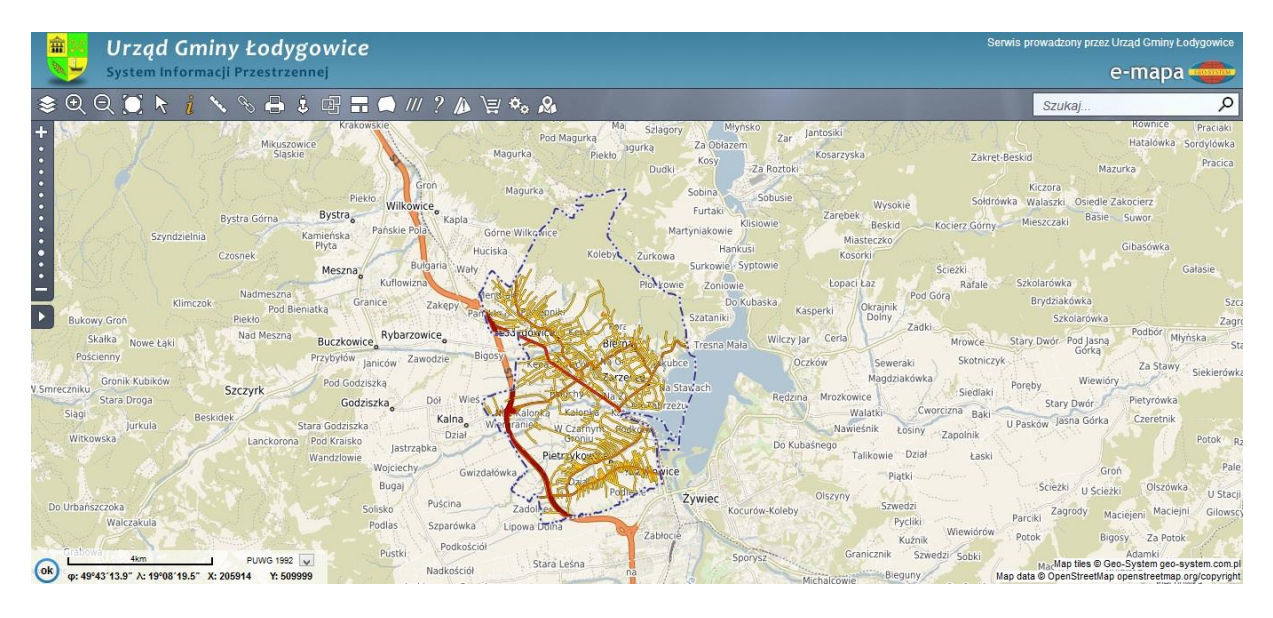

Przedstawiamy Państwu usługę **wypis i wyrys on-line**.

Krok 1. W menu programu e-mapa należy wybrać ikonę wózka zakupowego.

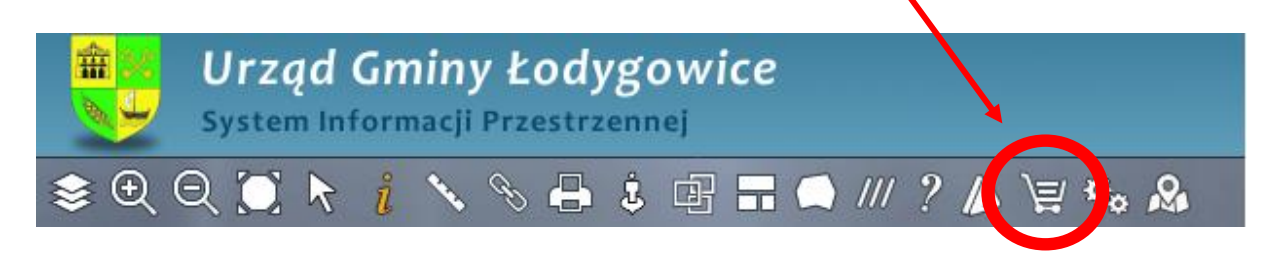

### Pojawi się okienko "ZAKUP WYPISU I WYRYSU Z MPZP"

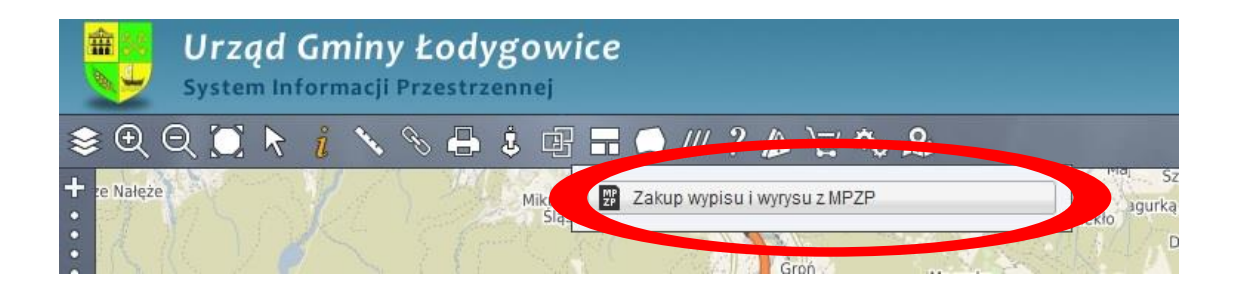

## Krok 2. Na środku ekranu wyskoczy okienko z formularzem który należy uzupełnić.

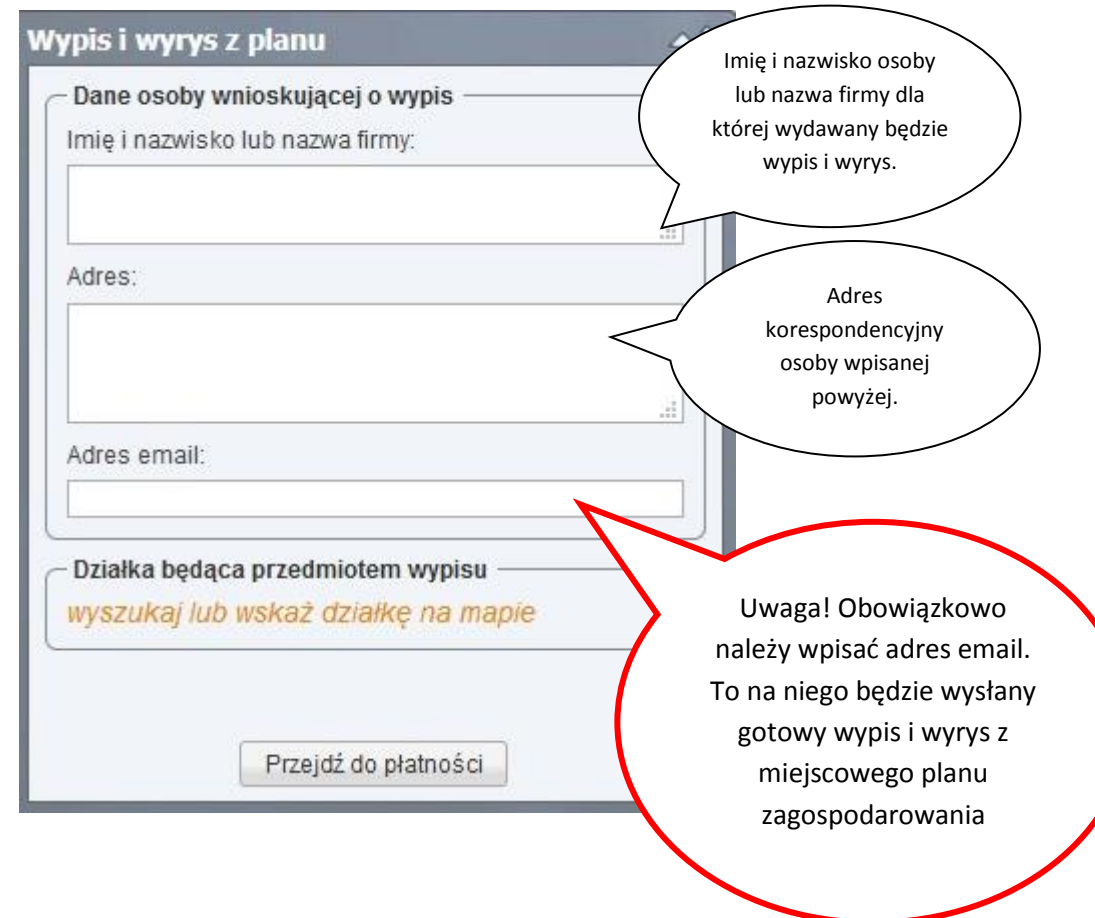

Krok 3.

Aby wyszukać działkę na mapie należy nie zamykając powyższego okienka wpisać jej numer w okienku SZUKAJ.

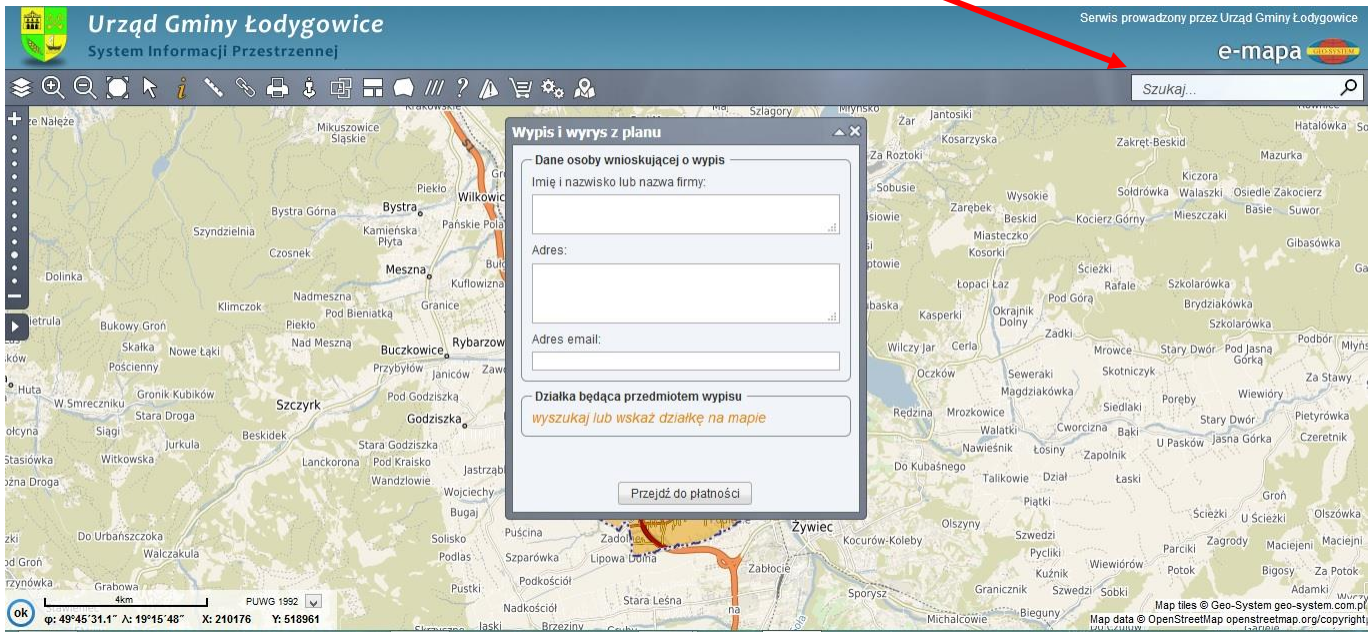

Mamy kilka możliwości wyszukiwania, według :

współrzędnych

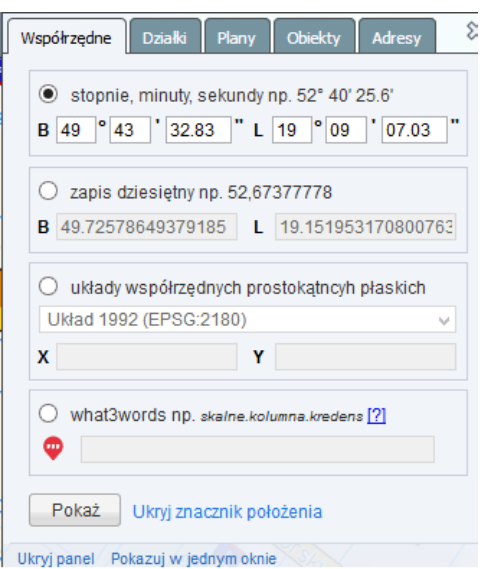

Numerów działek

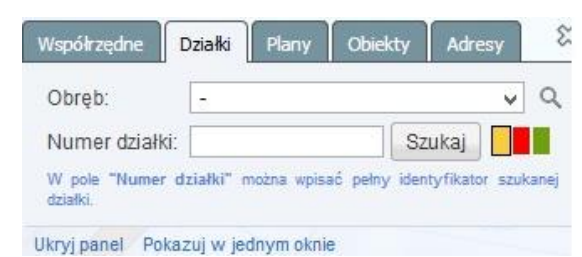

#### Miejscowych planów

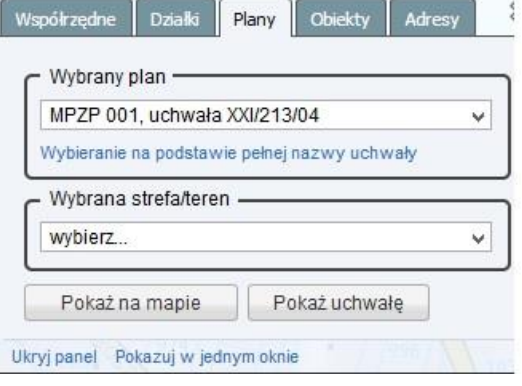

### Obiektów

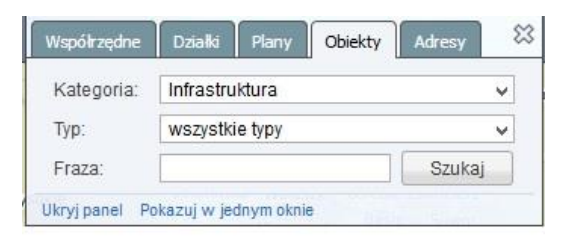

#### Adresów

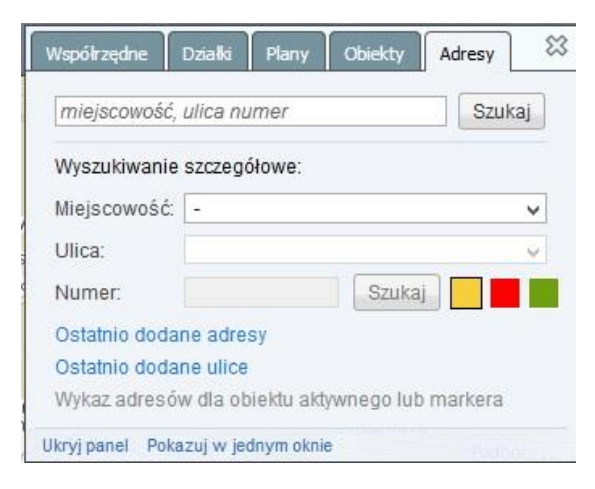

### Krok 4. Sprawdź czy wszystkie dane wprowadzone do formularza są poprawne oraz czy działka która pojawiła się w okienku ma właściwy numer.

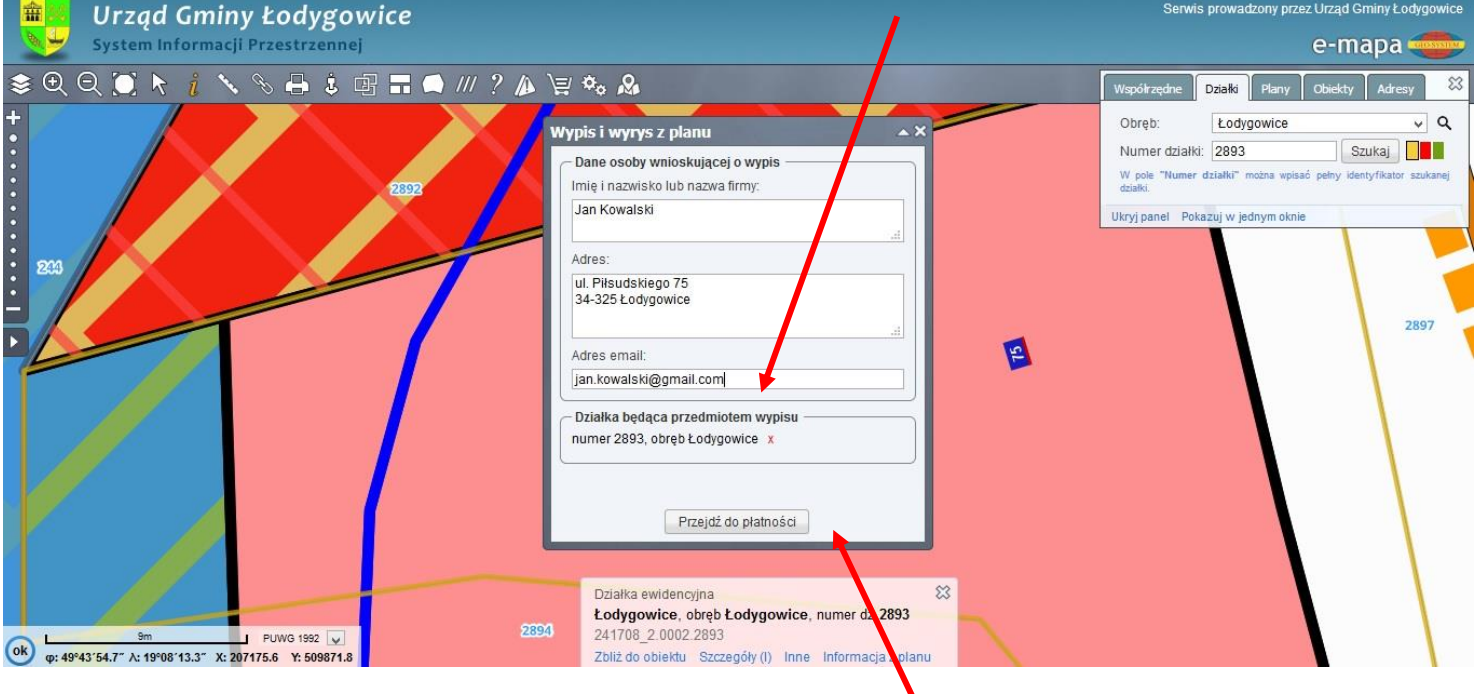

Krok 5. Jeśli dane są poprawne naciśnij przycisk PRZEJDŹ DO PŁATNOŚCI. Ważne ! Należy zezwolić przeglądarce na otwarcie wyskakujących okienek.

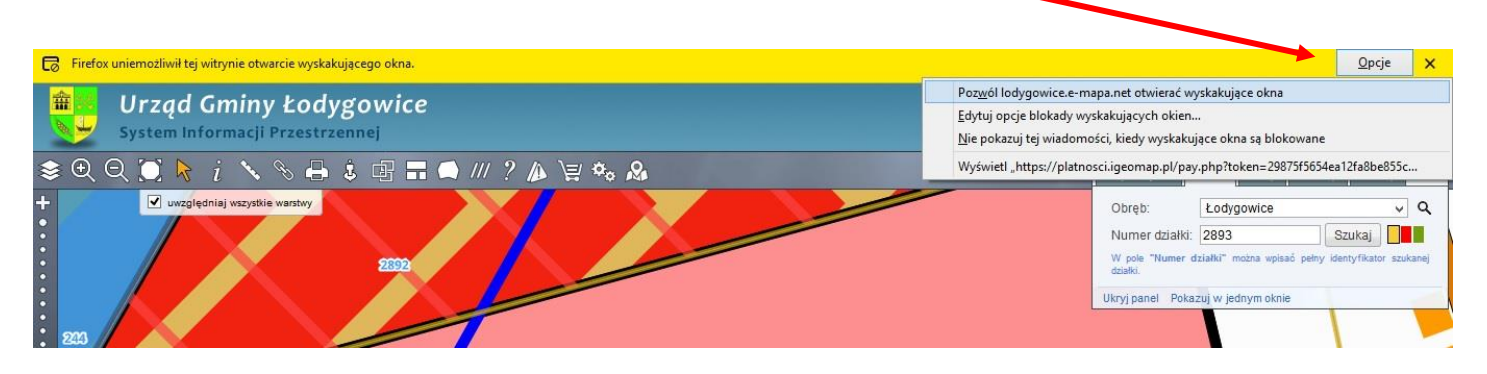

Krok 6. Wybierz swój bank i sfinalizuj płatność. W ciągu kilku minut Twój wypis i wyrys pojawi się na Twojej poczcie elektronicznej. Gdyby pojawiły się jakieś problemy zawsze możesz skontaktować się z naszym pracownikiem pod numerem **tel. (033)863 05 06**.

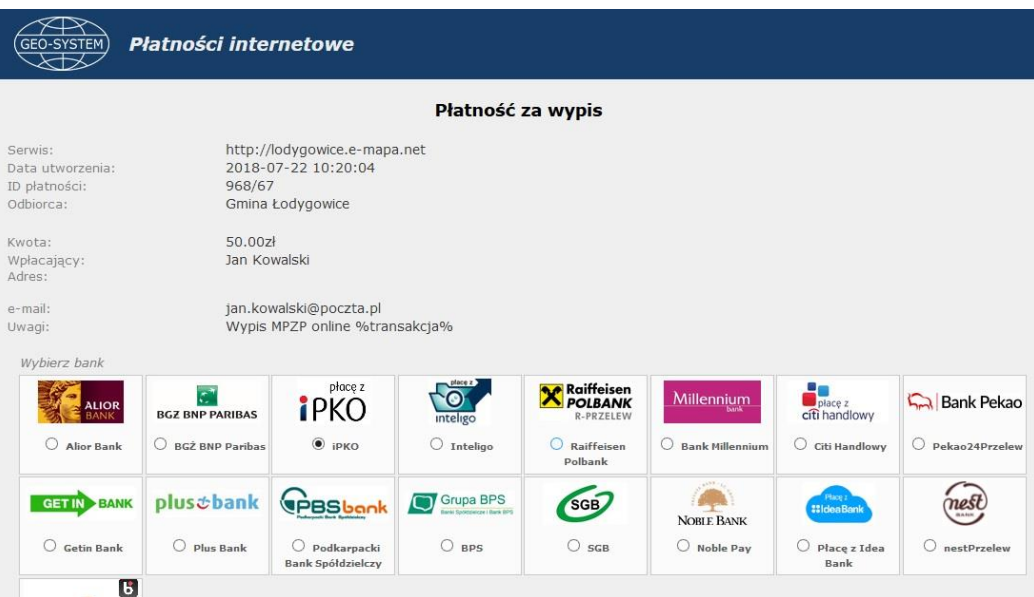

**Pozdrawiamy Urząd Gminy Łodygowice**